# **RESMED**

## **Betriebsstunden auslesen bei der S9 Serie**

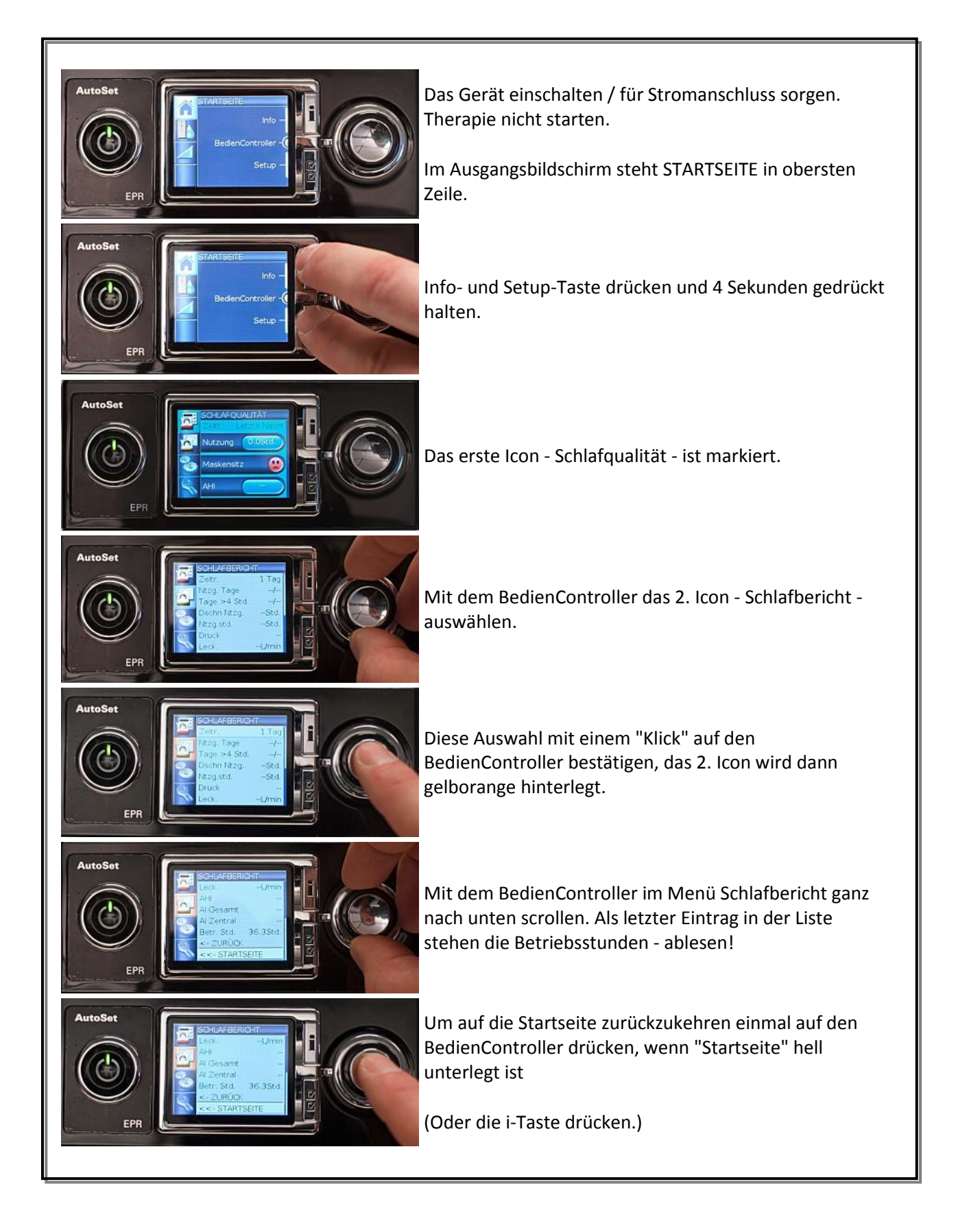

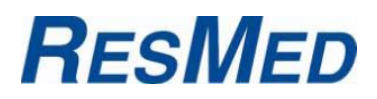

### Betriebsstunden auslesen S9 - Serie:

#### ab

1st SN: 23111401798 bei 36115 S9 AUTOSET - TAKE AIR GERMANY 1st SN: 23111401198, bei 36113 S9 ELITE - TAKE AIR GERMANY: S9 Series Software Update (version 903)

### werden die Betriebsstunden wie folgt ausgelesen:

Gerät ist eingeschaltet mit dem Startbildschirm:

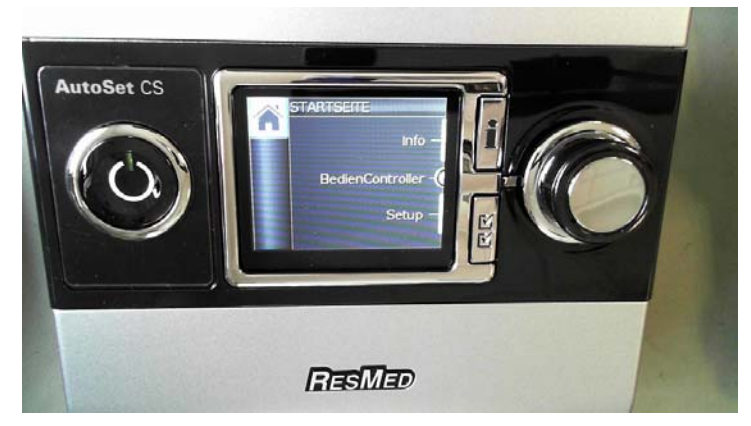

Bitte die "i"-Taste drücken:

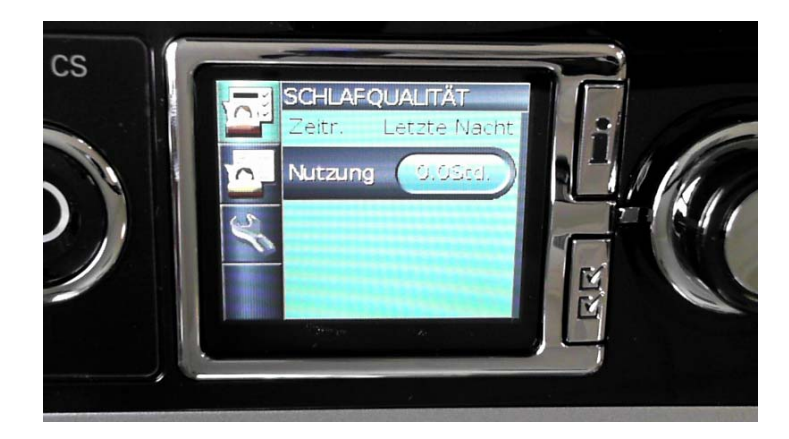

2x mit dem Rad drehen, die (Motor-) Betriebsstunden werden angezeigt:

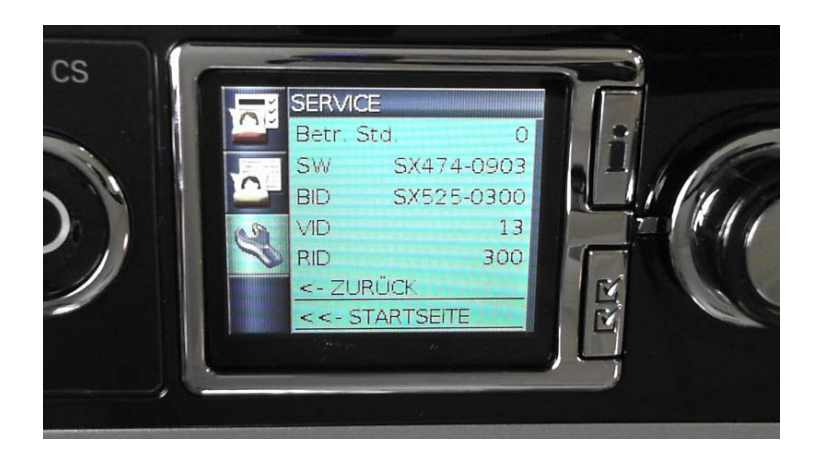